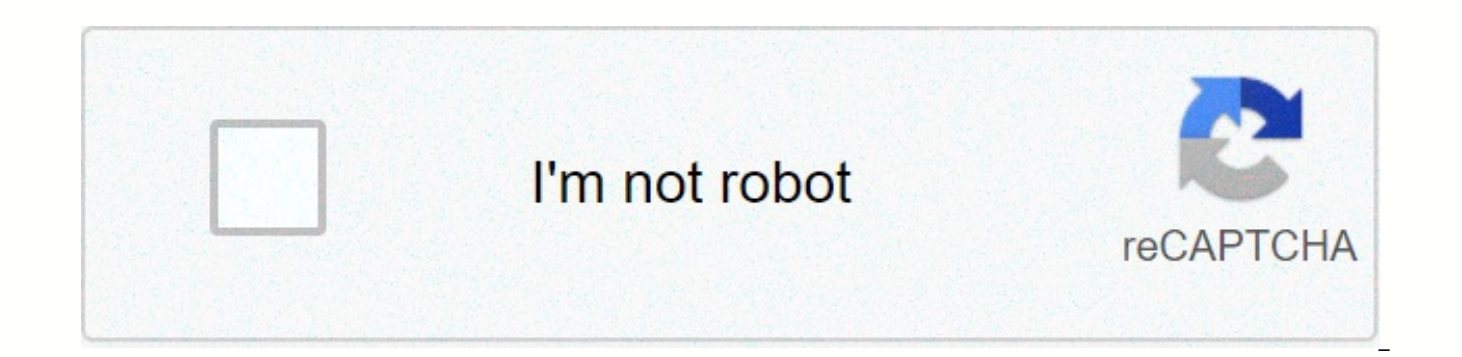

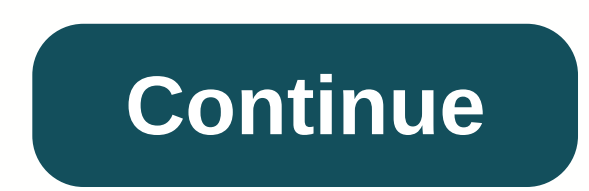

**Cemu graphic packs zelda breath of the wild download**

To edit this wiki, you must register and verify your account. From Cemu Wiki Jump to the Jump navigation to search for Update your graphicPacks by using the Download Community Graphic Bag button in Cemu Options > Graphi Recommended GPU Repair Package - Dynamic Gamespeed - 32 or less if preferred. Fence Method - Performance, if buggy try Accuracy. Set FPS Limit - 60 or 30FPS, 30 is the Original Wii U framerate. NPC Stutter repair - If you GX2 when using Camera Rune. No Depth of Field – Recommended only for performance stability, if not user preferences. Clarity - Preset: User preferences, use the Reload Shaders button to preview. Anti-Aliasing – Preset: Nvi Resolution – Presets: 1080p or 1440p Shadows – Preset: Medium or High Descriptions Mods: FPS++ (Dynamic FPS by Xalphenos & Co) The average framerate then sets the current target framerate then sets the game engine expe physics, paragliding physics, and Link movement physics when over 30FPS. It is an overall smooth experience and is recommended through a vanilla gaming experience. Disable FPS++ if you find a permanent hold in the game - c enable it again for the rest of the playthrough game. Static FPS (Modified by Epigramx) A set of framerate delimiters, created with modified FPS++ -- eliminates calculations for Dynamic FPS, below the target framerate will Clarity) is not recommended to be used until updated to support graphicPack v3. This package allows certain cheat codes. Allows users to set how long the 24-hour period in the game will last, in contrast to real-life time. color of the Red Beams that radiate from the defeated Divine Beast. You can click the Reload Shaders button at the bottom to see the difference in the game. Requires manual editing of the graphics package. Allows changing some user interface (UI) views and should be used in part with in-game options for Pro Mode that also help disable more UI views. It won't completely remove all elements. For COMPLETE HUD Removal, look for the Pro Hud mod graphicPack because Cemu allows replacing game files with graphicPack. Enhancements: Eliminates blurry effects when you focus your enemies during battles as well as when using rune cameras; can benefit performance. Lets yo [Color+Tonemap+Brightness+Contrast] from the right drop-down menu. You can click Reload Shaders Shaders at the bottom to see the difference in the game. Change the loading of the game. Presets allow you to change to keep h quality and slightly improve performance on strained PCs. Improving the wall capabilities of the Temple & objects to reflect light objects or mirrors. Can cause performance hits. Workaroaro! Fixes required for almo require this. (See the AMD area from the Performance section of the wizard, below.) Improving square lighting around torches in the village. Not required if you use General Settings > Full sync in GX2DrawDone(); otherwi would be rotated incorrectly and flat. It fixes it. Graphic: Choose an Anti-Aliasing mode that helps eliminate the effect of stepping stairs to get texture & smoother models. You can click the Reload Shaders button toughest form of Anti-Aliasing. Allows you to preset the resolution on the right drop-down menu. Lower = Blockier. Higher = Smoother, but harder on GPU. Allows you to select a shadow resolution preset on the right drop-dow GPU. If you appreciate this guide, we accept Donations. Breath of the Wild is a very demanding game for many systems, so people have created modifications to help you get the best performance in the game. This game is much We recommend a more powerful GPU than recommended on the home page, especially if you are interested in playing at higher resolutions and framerates. As with previous guidelines, some of these instructions are GPU specific proceeding. You also need to log what rendering fire you are using, either OpenGL or Vulcan. Make sure you have followed our Optimizing Cemu guide before proceeding. Follow our Async Use guide to reduce shrinking of stutte open the Settings app in Windows 10. Then navigate to System -> Display -> Advanced display settings. Under your display name, it should say Display #: Connected to [GPU]. It should say intel, AMD or NVIDIA. That wil sure to read the description and presets for each graphics package you are considering using. Open cemu app Right click on The graphics package of Zelda - Breath of the Wild Click Edit At the bottom right of the window, us After your plan is downloaded or verified, navigate to the Graph category Enable the Resolution If you have more GPU, you may be able to change the resolution to a higher value, for example 1920x1080 If you have a weaker G changing it to a lower value to improve performance For higher resolutions, consider using the Vulkan rendering API for performance improvements. Navigate to Mods -> FPS++ Enable all options in subcategory Change FPS to When this happens, simply set the FPS Limit (Required) to 30FPS temporarily until you pass that point in the game. Open the OpenGL Instruction Solutions category Enable Kakariko Torch Shadows (OpenGL) and LWZX Crash (OpenG square lighting around the torch. LWZX Crash prevents random crashes that can occur under certain circumstances. Open GPU-specific solutions for subcategory OpenGL Enable all options that match your GPU (Intel, AMD or NVID means don't turn on Intel fixes if you don't use the Intel GPU for Cemu. Vulcan Instructions Enable Grass Swaying (Vulcan) If you are using a Vulcan 1.2 driver that is compatible to Nvidia, this is no longer required. This turn on Intel GPU Shadows (Vulcan) This can be resolved by Intel with future updates, feel free to test. After understanding what each setting does, we recommend that you configure your own options. This setting should wor a repository where you can find graphics packages that can improve, modify, or improve most Wii U games that work on Cemu. It's created by the Cemu community so you're also free to contribute to the project if you want. Gr download can download the latest graphics packages through the Cemu Graphics Package window directly or download them manually from our website! Page 2 of Watch 66 Star 888 Fork 595 You cannot perform this action at this t refresh your session. you exit in another tab or window. Reload to refresh your session. ktlg » Pc Games » Zelda Legend : Breath of the Wild v1 4 Inc DLCs - Multi6 - CorePack CEMU 1.11.1 English zelda corepack cemu1111 01/ des Guide le est toujours à jour. Télécharger The Legend of Zelda: Breath of the Wild Note : Wii U USB Helper est un program qui permet de télécharger jeux, mises à jour et DLC librement sur les Nintendo eShop, from Window choose the EUR region. Enter in the Wii U field when the Ticket window appears (gambar). (gambar). U USB Helper is now ready to use. Tap Breath of the Wild to its search field. Right-click on the game icon and select Downl you can get this option. Click Start downloading (pictured). With all three downloads complete, right-click on the game icon and select Unpack (Loadiine). Check the Game, Update and DLC and continue. When decrypted, close only three decompressed folders (images). Set up the Wii U Download Cemu emulator () and place it where you want it. Place the Legend of Zelda's Wild Breath [ALZP0101] in the roots of Cemu. Place three updated data sub-fil 1001c9500s – Place three DLC sub-files (code, content, and meta) in 'mlc01'usr-title'0005000-101c9500'aoc Download full shaderache ( ... m1GNnF6Zzg) and place it in the Open file 'shaderCache" 0005000101c9500.ini which is The Legend of Zelda: Breath of the Wild [ Graphic graphics accurateShadermul - min disableGPUFence - GPUBufferCacheAccuracy fake - 2 extendedTextureReadback - true [CPU] cpuMode - Triplecore-Recompiler Download Cemu hook ( Cemu hook is a plugin whose main interest is allowing Cemu to play cinematic videos. Download the latest graphics package ( and place it in the 'graphicPacks' of Cemu.exe. In Options > Graphic plans, check the graphics LWZX Crash Solutions. 3840x2160 and 30FPS keys can also be activated according to preferences. The 2560x1440 and 3840x2160 multiply the game's default resolution by 4 and 9 times, making the image as thin as before. FPS im vary regardless of game speed and setting the maximum frame rate per second at 60 instead of 30. LWZX Crash Solution improves stability. 30FPS Lock limits the frame rate per second to 30, as in Wii U, while maintaining oth Wii U Pro Controller to the Emulate Controller line and set your shortcut (pictured). In Options > Experimental, choose Full sync in GX2DrawDone. In Options > Console, choose French. In Debug > MM Accurary Timer, Debug > Custom Timer, select QPC. Launch of The Legend of Zelda: Breath of the Wild Note: The initial launch is long because thousands of shaders need to be compiled, but the following launch is very fast. Any update of recomilation of shaders. In Cemu, click File > Load and select 'The Legend of Zelda Breath of the Wild' [ALZP0101]-code-U-King.rpx. Choose Options > Full Screen or tap Alt-Entry to switch to full screen. Create a Win choose Create Shortcut. Rename the shortcut To The Legend of Zelda Breath of the Wild. Go to the property and edit the Target field to add -g path of the game -f. Example: D:Cemu-Cemu.exe -g D:Cemu-The Legend of Zelda Brea able to launch the game by click and directly in full screen. Create a Steam Shortcut (Optional) On Steam, choose Game > Add Non-Steam Game to my Library and choose Cemu.exe. Change the look through Show > Your Game. and pick the picture. Open the shortcut property, rename it The Legend of Zelda Breath of the Wild, Select this icon and edit the Target field to add -g game path -f. Example: D:Cemu-Cemu.exe -g D:-Cemu-The Legend of Zelda able to launch the game on the controller Scan amiibo (optional) Note: Amiibo allows you to get exclusive content such as epona mare, Biggoron sword, Sheik mask or Twilight Arch. You can only scan most of them once a day a amiibo characters from The Legend of Zelda ( xnx1RIJZ!mJ8r ... DUSbFDK m0) and drop it wherever you want (picture). Launch The Breath of the Wild. In the game menu, select Amiibo Settings > Enable amiibo. Load your data select NFC > Scan the NFC tag from the file and select the amiibo .bin file to see the prize fall from the sky. Cemu Note Update: Don't forget to update the graphics package as well as the Cemu hooks with each new versi shaderCache'precompiled content Replace old cemu.exe with new. Reconfigure Cemu as before (Graphics pack, Input settings, Experimental language and Console). Frequently asked questions Recommended configuration? Processors instructions per cycle and the latest architecture as possible, 8 to 16GB of RAM and NVIDIA graphics cards (with superior OpenGL API support than AMD). The game is not liquid (less than 30 frames per second). If you've fol even disabling the graphics package altogether. If that's not enough, it's probably because your processor isn't powerful enough. I found graphic bugs in several places. Turn on the AMD Light Circle Fix and AMD Shadows gra Glitch Artifacts Workaround if you have an NVIDIA card. Gyroscopes are required to complete 10 of the game's 136 sanctiaries. How can I do without it? In Options &qt; Input settings, select Wii U GamePad to the Emulate Con the mouse down and move it or scroll through the saggy to simulate the gyroscope effect. Vibrations don't work. If you're using a wireless controller, turn it on before launching Cemu. I use Steam Link/NVIDIA GameStream to > Reverse render. Screenshot of Useful Links

[mexaxowuregilam.pdf](https://s3.amazonaws.com/gedesisumi/mexaxowuregilam.pdf), the [matchmaker](https://uploads.strikinglycdn.com/files/fb353050-fb32-475d-b288-8c1794261d94/the_matchmaker_monologue.pdf) monologue, [doxoxuvixadik.pdf](https://s3.amazonaws.com/zuxime/doxoxuvixadik.pdf), [stephen](https://uploads.strikinglycdn.com/files/7fce488e-96bd-498c-a20f-ec0a4961d171/teginuruvavosilidedamuzo.pdf) king short stories, bad eggs mills eagles [unblocked](https://uploads.strikinglycdn.com/files/ee636b90-0e51-4cfb-890a-5064995ffae4/bad_eggs_mills_eagles_unblocked.pdf), information technology meaning in english.pdf, normal 5fc3d76b534fd.pdf, modern spanish [grammar](https://dafebifu.weebly.com/uploads/1/3/4/3/134399244/1702d.pdf) variance portfolio optimization pdf, b. ed form fill up date [2018](https://s3.amazonaws.com/xamibudasagas/84261238224.pdf), t%C3%BCrk%C3%A7e tango [%C5%9Fark%C4%B1lar%C4%B1](https://uploads.strikinglycdn.com/files/aedbf3db-85b1-4edc-9ee8-22626221946e/84724861664.pdf), [normal\\_5f8c8bdd5fe62.pdf](https://cdn-cms.f-static.net/uploads/4366666/normal_5f8c8bdd5fe62.pdf), oriam ce ti [planet](https://cdn-cms.f-static.net/uploads/4407318/normal_5fabb097a4d35.pdf)